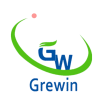

#### **EPM300A-1AY**

### **Medidor de energía multifunción**

**Modo de empleo**

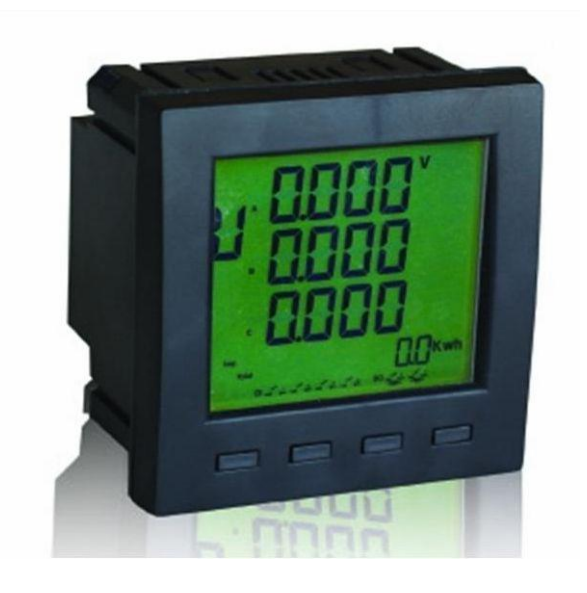

Tianjin Grewin Technology Co.Ltd Web[:www.grewin-tech.com](http://www.grewin-tech.com). Add:DongLi Distr Tianjin City, China Phone: +86-22-84943756 WhatsApp:+86-13072088960 Email:salesmanager@grewin-tech.com

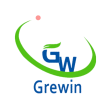

# **1.Introducción**

## 1.1Introducción

EPM300A-1AY es una fuente de alimentación inteligente y versátil que integra funciones de comunicación y medición remotas.

Este medidor puede probar, mostrar y transferir de forma remota todas las configuraciones de energía comunes, entradas digitales de 2 canales. Y comunicarse con la computadora para convertirse en un sistema de vigilancia inteligente.

### 1.2Las funciones

1.2.1 Descripción de la función.

- 1.2.1.1 Mesure analogique
- voltaje
- actual
- Grado de desequilibrio de tensión
- Grado de desequilibrio actual
- Grado de carga actual
- Potencia activa, potencia reactiva y potencia aparente.
- **•** Factor de potencia
- La frecuencia
- Energía activa total absoluta, energía reactiva total absoluta
- Entrada de energía activa absoluta, entrada de energía reactiva absoluta
- Energía activa de salida absoluta, energía reactiva de salida absoluta.
- 4 cuadrantes de energia reactiva
	- 1.2.1.2 Tipo de carga

Indique el tipo de carga actual:

Carga capacitiva o carga inductiva

1.2.1.3 Transferencia remota

Monitoreo de estado del interruptor 2DI en tiempo real

#### 1.2.1.4 Comunicaciones

- Interfaz de comunicación: RS485
- Protocolo ModBUS-RTU
	- 1.2.1.5 visualización

Visualización en tiempo real sobre los parámetros y el estado de la DI

1.2.1.6Los factores se ajustan y ni siquiera se pierde la corriente.

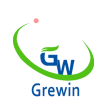

## 1.3. Indicadores tecnicos

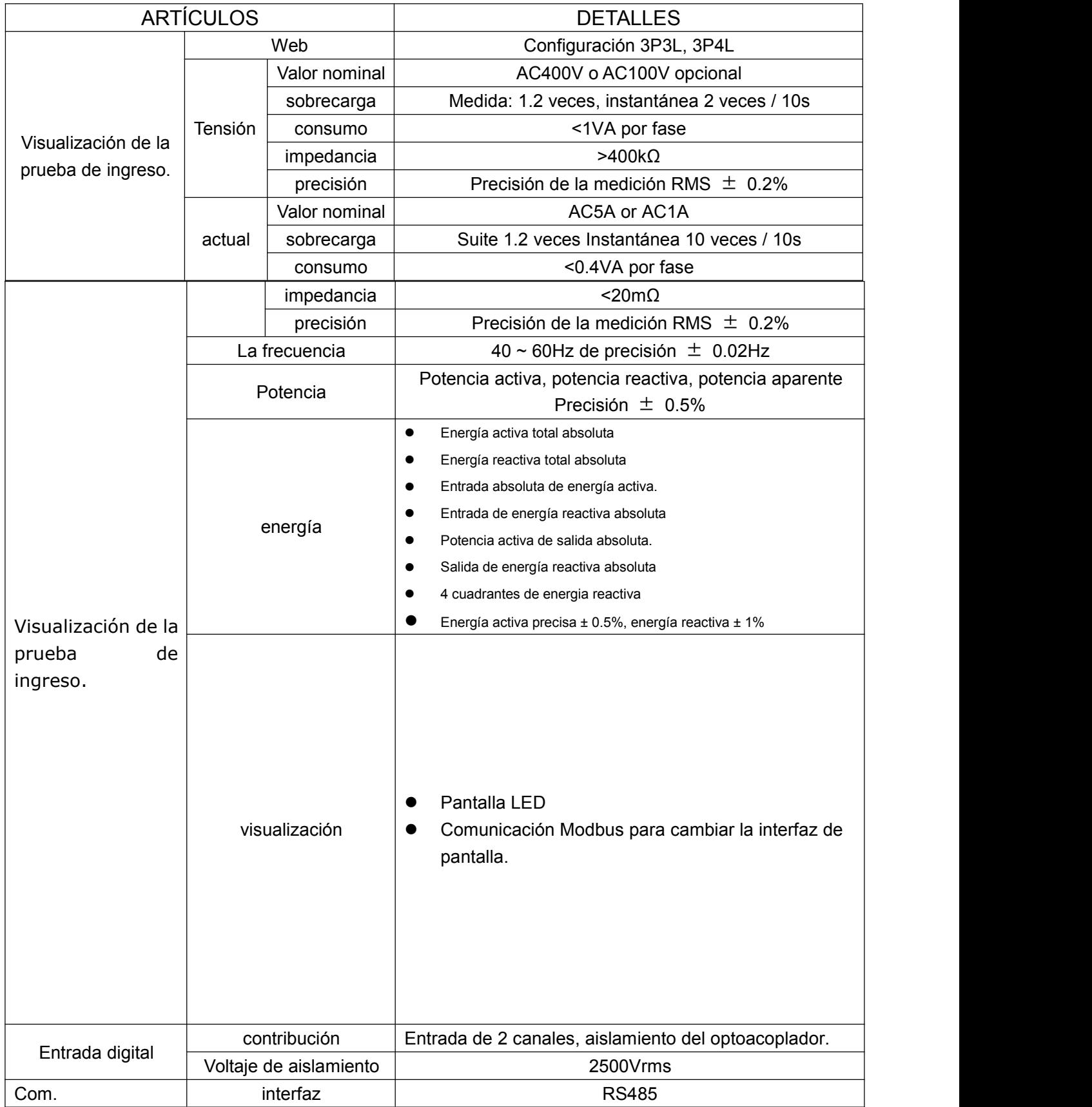

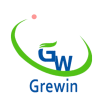

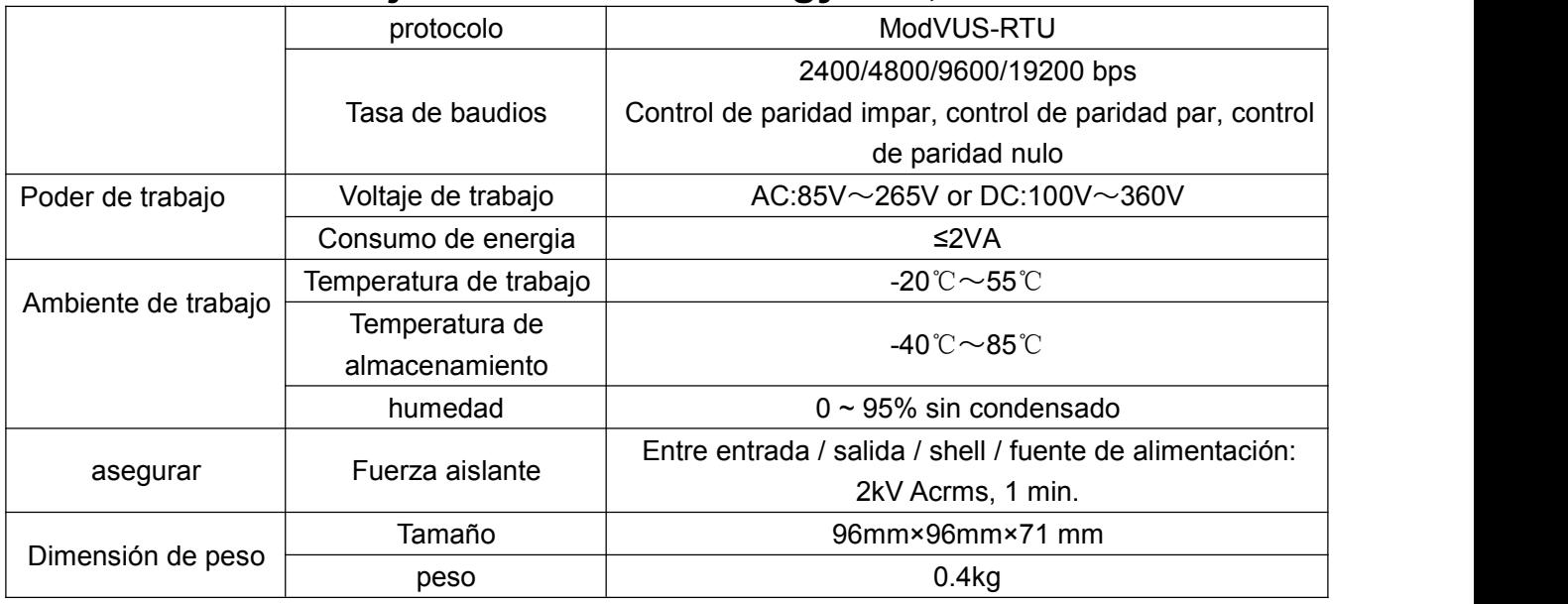

# **3.Guía de operación**

### 3.1 Ilustración de la visualización en pantalla.

- Introducción:
- 1.Ajuste actual:
- U:Tensión

I:actual

- F:frecuencia y factor de potencia
- P/Q/S: Potencia
- 2.factor de desequilibrio trifásico
- 3.Cargar:
- Capacidad de carga (superior)
- 4.Carga de inductancia (abajo)
- 5.Grado eléctrico:
- Lmp: agotamiento
- **•** Exp: emisión
- Total: total
- 6.Estado

7.unidades:

- Actual: AT
- Voltaje: V KV
- Factor de potencia: PF

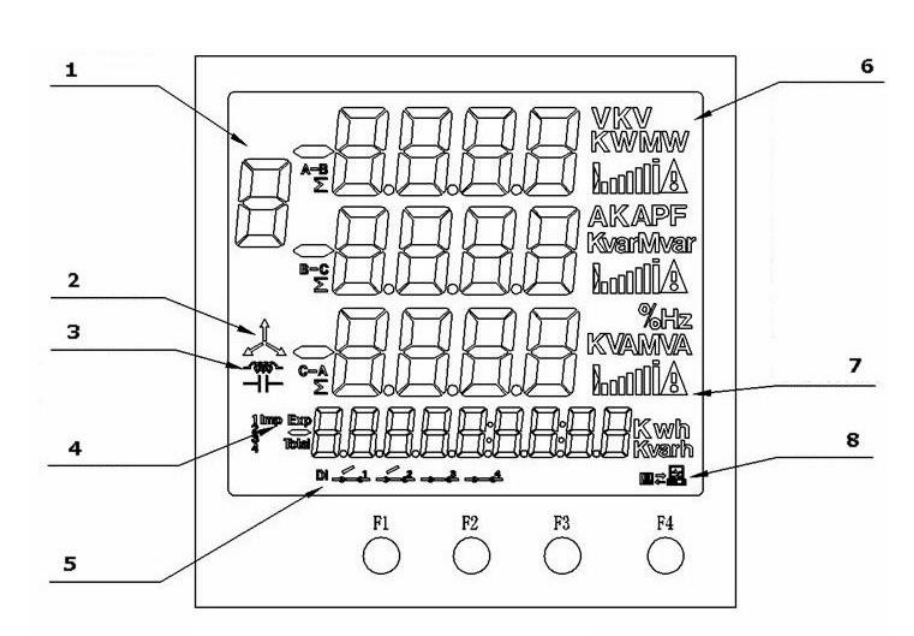

Fig.3.1 Écran d'affichage

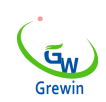

- **Frecuencia: Hz**
- Potencia activa: KWA
- Poder aparente: KVA
- Energía eléctrica activa: KWh.
- Energía eléctrica reactiva: Kvarh.
- Grado de desequilibrio trifásico:% o
- 8.Tasa de carga actual
- 9. Condición de comunicación

#### 3.2 Botones:

Introducción: hay cuatro botones en total, F1, F2, F3, F4

Hay diferentes funciones en los diferentes modos de trabajo. La presión corta y la presión larga también son diferentes.

Pulsación corta: pulsar y soltar en 1s.

Pulsación larga: pulse los últimos más de 1s.

3.2.1 Lista de funciones de botones

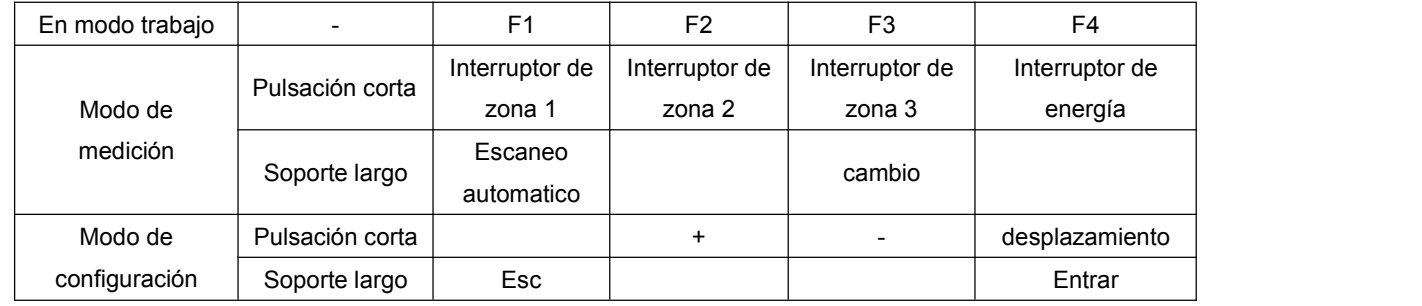

### 3.3 Modo de medición

Después de encender, el medidor entra en modo de medición. Este modo se utiliza para comprobar los parámetros de medición.

3.3.1 Visualización de la zona 1:

Total de 5 páginas y visualización:

Tasa de carga actual y actual, grado de desequilibrio de corriente, voltaje de fase, voltaje de cable, grado de desequilibrio de voltaje. Presione F1 brevemente para seleccionar diferentes páginas. No se puede mostrar Uca.

Indicación de la tasa de carga:

Tasa porcentual de corriente secundaria del valor de ajuste CT2, de 0% a 120%

Cuando la pantalla actual está separada, se muestra la tasa de carga de todas las fases. La función se describe a continuación.

Si se excede el valor del parámetro CT2, se muestra el símbolo de alarma.

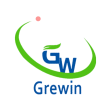

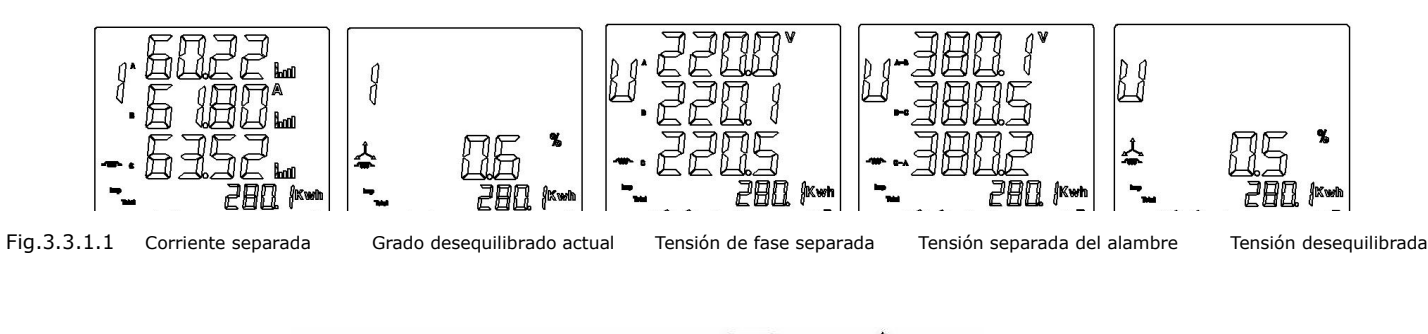

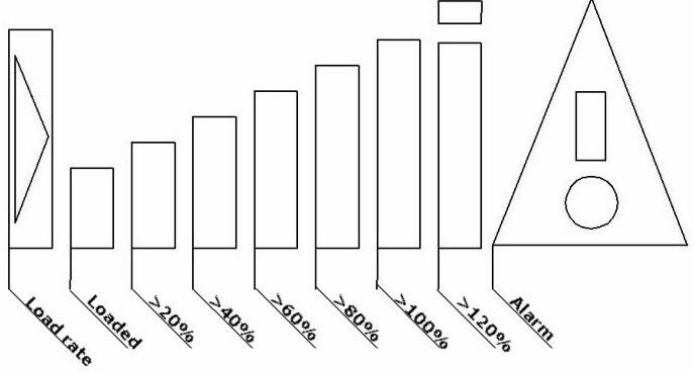

Fig.3.3.1.2Visualización de la tasa de carga

3.3.2 Visualización de la zona 2:

Total 2 páginas y visualización:

Factor de potencia trifásico y frecuencia, factor de potencia de fase separada. Presione brevemente F2 para revisar diferentes páginas.

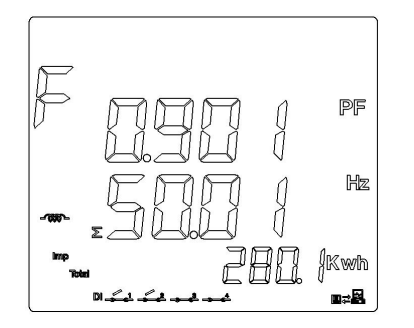

Fig.3.3.2 Factor de potencia / frecuencia trifásica Factor de potencia de fase separada

3.3.3 Visualización de la zona 3: Total de 4 páginas y visualización:

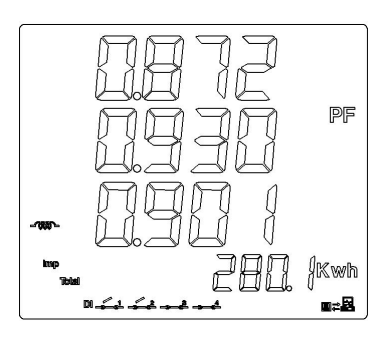

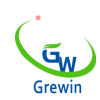

Potencia activa separada, Potencia reactiva separada, Potencia aparente separada, Potencia total (PQS). Presione brevemente F3 para revisar todas las páginas. .3.3.4

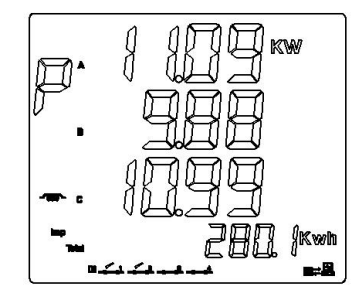

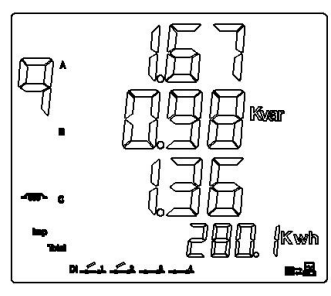

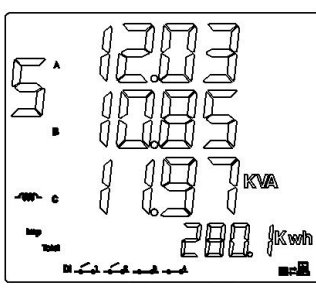

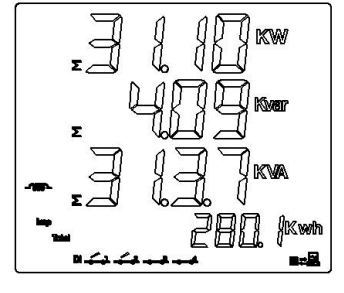

Fig.3.3.3 Fase separada de potencia activa Potencia reactiva con fase separada. Poder aparente separado Potencia activa / reactiva total en tres fases.

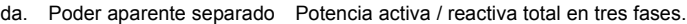

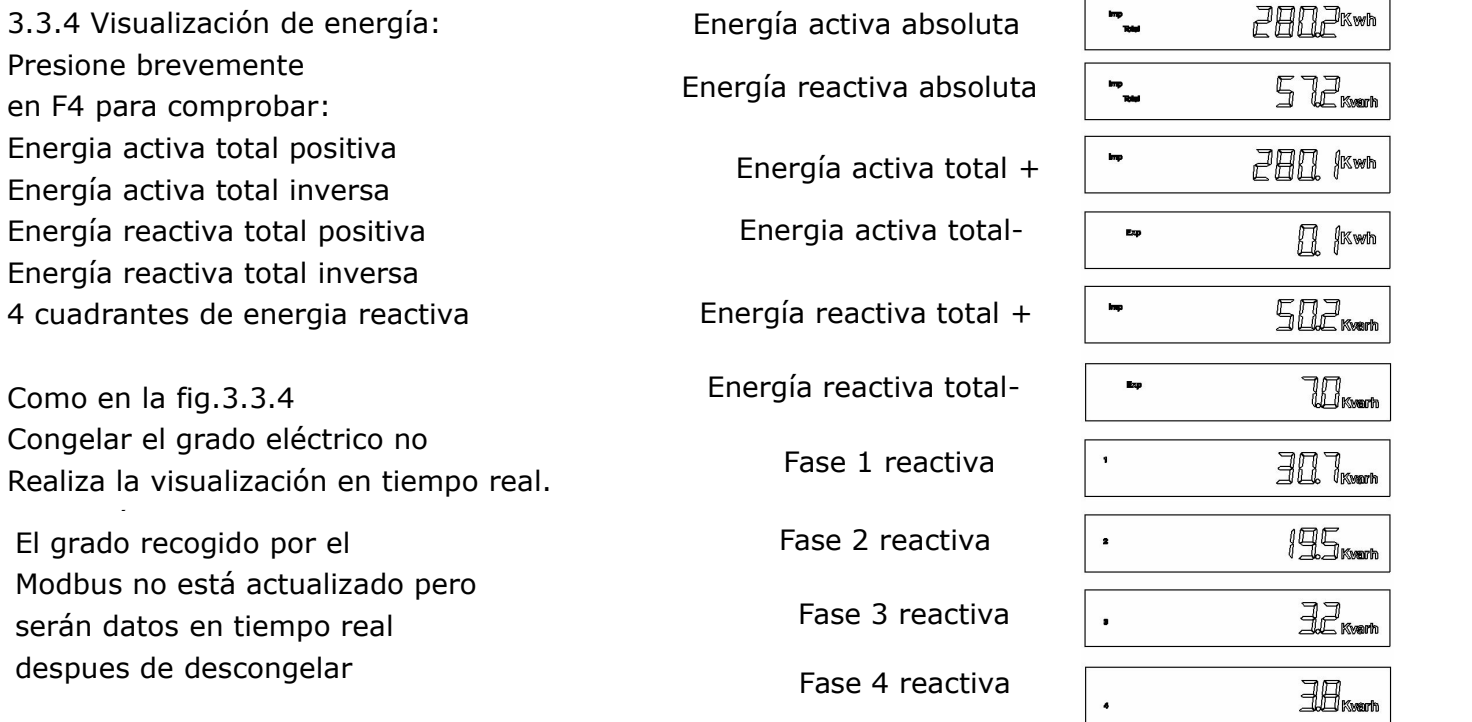

Fig.3.3.4 Presentación de la pantalla

3.3.5Instrumentos de la marca de comunicación

Lorsque le compteur reçoit les données du poste maître, l'écran ci-dessous fig.3.3.5.1. Cuando el contador transfiere la fecha a la estación maestra, la pantalla de abajo fig.3.3.5.2

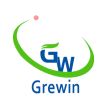

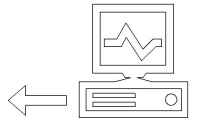

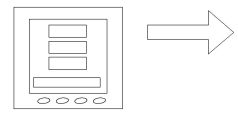

Fig.3.3.5.1 Recibiendo datos Fig.3.3.5.2 Transferencia de datos

3.3.6 Cambia la cantidad mostrada

La condición del cuanto de conmutador se muestra en la pantalla como lo indico en la fig.3.3.6. aquí:

DI1 ABIERTO

DI2 ABIERTO

DI3 & DI4 no se utiliza

 $\mathbb{D}$   $\mathbb{C}$   $\mathbb{C}$   $\mathbb{$ 

Fig.3.3.6 Cambiar la visualización de la condición de cantidad